## 1. 예비수강신청 - 로그인

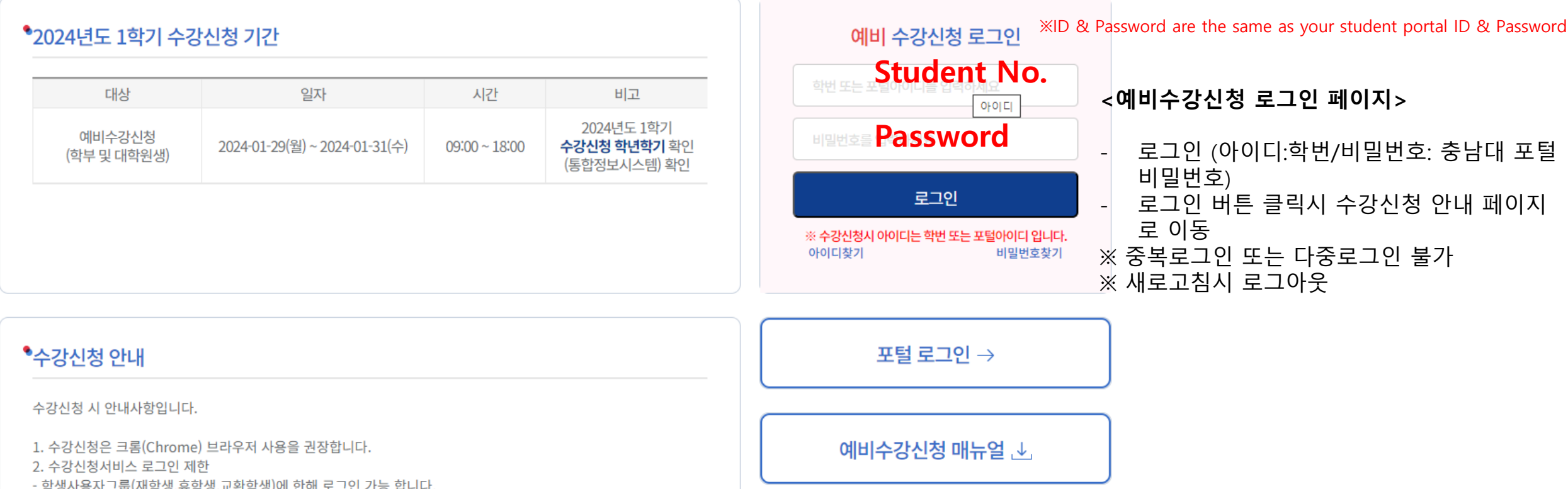

중복/다중 접속차단 안내 ↓

약앵시풍시그룹(세약앵,유약앵,교완약앵)에 안에 도그윈 기능 입니다.

3. 새로고침 시 로그아웃 처리됩니다.

# 2. 예비수강신청 - 기간

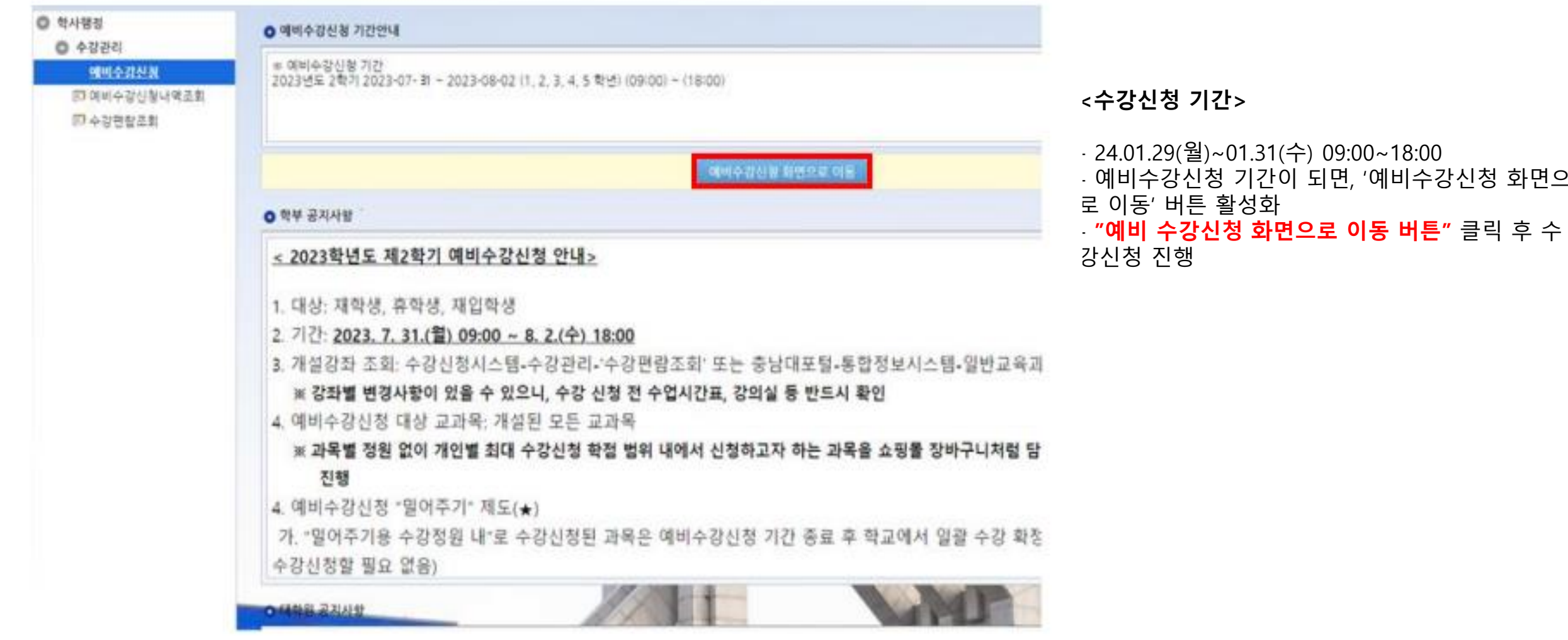

화면으

### 3. 예비수강신청 - **방법**

◎ 신청자상세

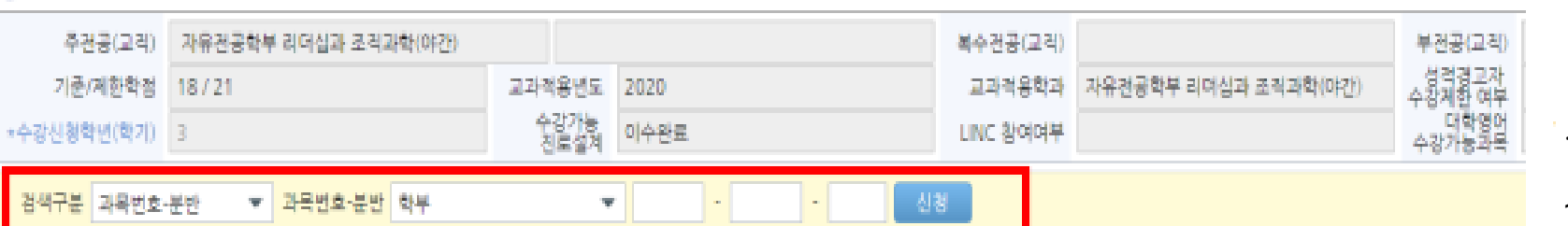

▲ 개설강좌 (본 화면은 예비수강신청 화면입니다. 실제 수강신청 화경은 수강신청 화면에서 이루어 집니다.)

21.0 신청과목수

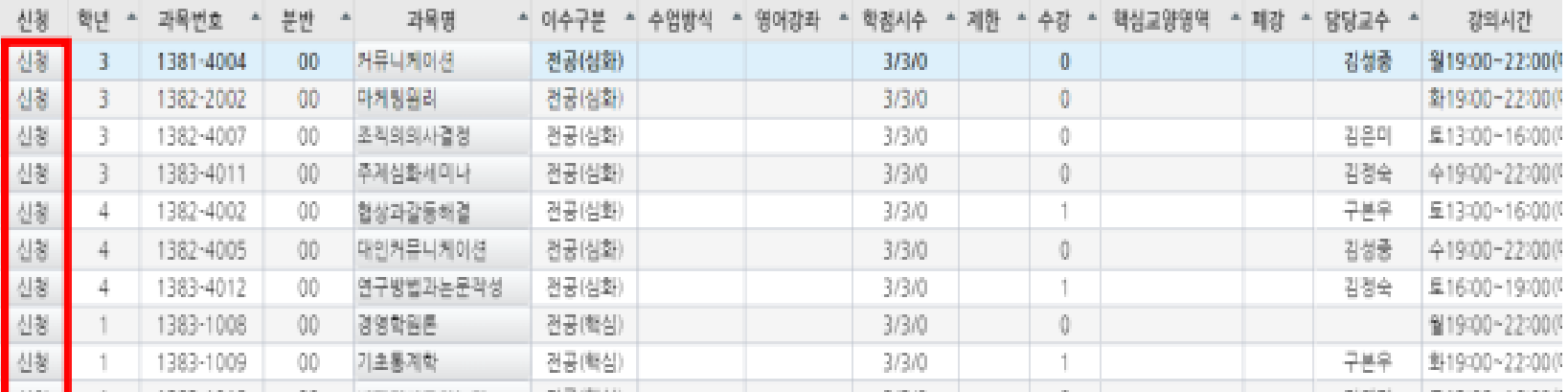

#### ◎ 예비수강신청 신청내역

수강신청학점

7 교직학점

과목번호 \* 이수구분 핵심교양영역 강의시가 삭제 분반 과목명 수업방식 영어경관 사도닷컴  $\pm$ - al-計測 1112-7008 교양(일반) 석계 영화 속 철학이야기 원격수업 화13:00~15:00(교1) 황인선 창의 - 응합 석계 고양(핵심) 1311-7001 이슬과상 3. 월09:00~10:30(교3) 00. 삭제 인간관계론 고양(핵심) 대인관계 3 1344-7001 이순회 화10:30~12:00(교1 01. 삭제 일성 -31 1371-7001 생명의 이해 교양(혁생) 김경이 월13:30~15:00(교2) ÖÖ.

 $0.0$ 

<예비수강신청 페이지 >

1.'검색구분 '창에 과목번호나 과목명 입력을 통해 수강 희망 과목 검색 .

2. '신청 '버튼을 통해 수강 희망 과목 신청 .

3. 예비수강신청 신청내역에 있는 과목들 중 본 수강 신청 때 '확정하기' 버튼을 통해 수강신청 확정해야함 . ※ 예비수강신청은 기존 수강신청과 동일하며 차이점 은 수강신청 제한 인원이 없다는 점으로, **연습용**으로 활용하시면 됩니다 !

※ 국제학부 /아비국의 경우 본과생의 전공 강좌 우선 선택권 부여를 위해 '우선확정' 서비스 제공하지 않습 니다 .

※ 교양, 일반선택 등 일부 강좌는 '우선확정' 서비스 를 제공할 수도 있으므로 활용하고 싶은 학생들은 활 용하셔도 됩니다 .

### ※ '우선확정' 이란 ?

예비 수강신청 기간 종료 후 우선확정 수강정원 내 수 강신청된 강좌에 한해 학교에서 일괄 수강 확정